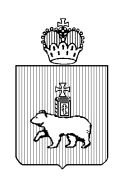

#### МИНИСТЕРСТВО ОБРАЗОВАНИЯ И НАУКИ ПЕРМСКОГО КРАЯ Ул. Куйбышева, д. 14, г. Пермь, 614015

Тел. (342) 217 79 33 Тел./факс (342) 217 78 90, 217 78 94 E-mail: minobr@minobr.permkrai.ru; http://minobr.permkrai.ru ОКПО 02113458, ОГРН 1025900530336, ИНН/КПП 5902290723/590201001

 $06.03.2024$   $\text{N}_0$  26-36-BH-351

 $-$  OT

О подготовке к приему заявлений о зачислении в первый класс в электронной форме

Уважаемые коллеги!

Руководителям органов управления образованием муниципальных

и городских округов Пермского края

В преддверии начала приемной кампании в 1 класс в 2024 году информируем о порядке действий специалистов муниципальных органов управления образованием, сотрудников образовательных организаций в целях приема заявлений граждан по услуге «Прием заявлений о зачислении в государственные и муниципальные образовательные организации Пермского края, реализующие программы общего образования» (далее – Услуга) в электронной форме.

В соответствии с Порядком приема на обучение по образовательным программам начального общего, основного общего и среднего общего образования, утвержденным приказом Минпросвещения России от 2 сентября 2020 г. № 458 (далее – Порядок приема на обучение), прием заявлений в 1 класс образовательной организации начинается не позднее 1 апреля 2024 г.

В федеральной государственной информационной системе «Единый портал государственных и муниципальных услуг (функций)» (далее - ЕПГУ) открытие функционала формирования гражданами черновиков заявлений состоится 18 марта 2024 г.

Для обеспечения реализации предоставления Услуги в электронной форме предлагаем:

1. специалистам муниципальных органов управления образованием осуществить (актуализировать) информацию по закреплению адресов за образовательными организациями, реализующими программы общего образования, в подсистеме Контингент автоматизированной информационной системы «Электронная Пермская Образовательная Система» (далее – подсистема Контингент, ЭПОС). Инструкция по закреплению адресов прилагается (приложение 1). Срок: **до 18.00 час. 14 марта 2024 г**.;

2. специалистам образовательных организаций открыть план приема на запись в 1 класс в подсистеме ЭПОС «Единый сервис записи» (ЕСЗ), указать информацию о количестве свободных мест. **Срок: до 18.00 час. 14 марта 2024 г**.;

3. Провести информационную кампанию о возможности приема заявлений по приему в 1 класс в электронной форме с использованием доступных каналов связи. Памятка для родителей «Когда и как подать заявление на зачисление в 1 класс в электронной форме в 2024 году?» прилагается (приложение 2).

В целях подготовки к приемной кампании в 1 класс в 2024 г. с использованием функционала ЭПОС Министерством образования и науки Пермского края совместно с государственным бюджетным учреждением Пермского края «Центр информационного развития Пермского края» **6 марта 2024 г. в 16.00 час.** планируется проведение вебинара. Просим обеспечить участие в вебинаре сотрудников образовательных организаций, специалистов муниципальных органов управления образованием, ответственных за работу в информационных системах по приему и обработке заявлений на прием обучающихся. Ссылка для участия: [http://b25295.vr.mirapolis.ru/mira/s/upqqui.](http://b25295.vr.mirapolis.ru/mira/s/upqqui)

Также уведомляем об изменениях, внесенных в Порядок приема на обучение, утвержденных приказом Минпросвещения России от 30 августа 2023 г. № 642 «О внесении изменений в Порядок приема на обучение по образовательным программам начального общего, основного общего и среднего общего образования, утвержденный приказом Министерства просвещения Российской Федерации от 2 сентября 2020 г. № 458», при необходимости просим предусмотреть внесение соответствующих изменений в действующие административные регламенты.

Дополнительно информируем, что на портальную форму Услуги на ЕПГУ, в сравнении с прошлым годом, внесены изменения в части выбора льготы для зачисления братьев или сестер: после выбора образовательной организации на форме Услуги добавлен ввод сведений о брате или сестре, обучающихся в выбранной образовательной организации (фамилия, имя, отчество (при наличии) и дата рождения брата или сестры).

- Приложение: 1. Инструкция по закреплению адресов за образовательными организациями в подсистеме Контингент ЭПОС на 4 л. в 1 экз.;
	- 2. Памятка для родителей «Когда и как подать заявление на зачисление в 1 класс в электронной форме в 2024 году?» на 1 л. в 1 экз.

Денисова Ирина Валерьевна

 $8(342)$  211 70 07

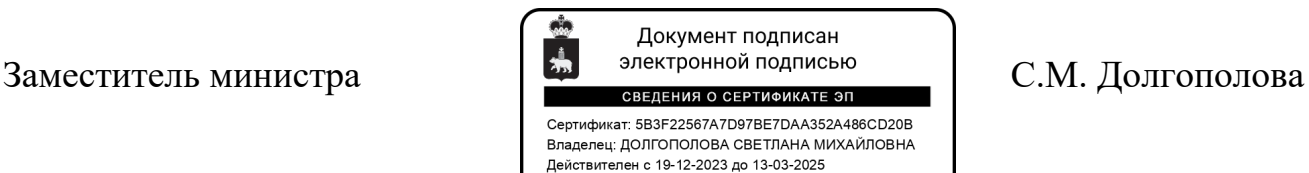

## **ЭЛЕКТРОННАЯ ПЕРМСКАЯ ОБРАЗОВАТЕЛЬНАЯ СИСТЕМА (ЭПОС)**

**Подсистема «Контингент»**

**Закрепление адресов за образовательными организациями**

Функционал по закреплению адресов предназначен для корректного отображения перечня закрепленных адресов к образовательным организациям при подаче заявлений о приеме в 1 класс на Едином портале Государственных услуг ([Рисунок](#page-3-0) *1*1).

| Вход с последник и политика<br>Закрепление адресов |                        |                                  |                                     |                        |                          |                             |                             |                                           |
|----------------------------------------------------|------------------------|----------------------------------|-------------------------------------|------------------------|--------------------------|-----------------------------|-----------------------------|-------------------------------------------|
| $Q_{x}$ $R_{x}$<br>Фильтр ∀<br>Действия ∨          |                        |                                  |                                     |                        |                          |                             |                             |                                           |
|                                                    | Организация<br>고       | $\overline{=0}$<br>Муниципалитет | $\overline{=0}$<br>Населенный пункт | $\overline{=0}$<br>CHT | $\overline{50}$<br>Улица | $\overline{=0}$<br>Все дома | $\overline{=0}$<br>Дом ФИАС | Адрес строкой                             |
|                                                    | $\circ$<br>Введите     | $\mathcal{Q}$<br>Введите         | $\circ$<br>Введите                  | $\circ$<br>Введите     | $\mathbb Q$<br>Введите   | $\circ$<br>Введите          | $\mathbb Q$<br>Введите      | Введите                                   |
| ٠                                                  | МБОУ "Майская СОШ"     | Краснокамский ГО                 | Клепики                             |                        | Краснополянская          | Пa                          |                             | Краснокамский ГО, д. Клепики, ул. Красни  |
| п                                                  | МБОУ "Майская СОШ"     | Краснокамский ГО                 | Клепики                             |                        | Игровая                  | Да                          |                             | Краснокамский ГО, д. Клепики, ул. Игрова  |
| п                                                  | МБОУ "Ананьинская ООШ" | Чернушинский ГО                  | Ананьино                            |                        | Лесная                   | Да                          |                             | Чернушинский ГО, с. Ананьино, ул. Лесна   |
| п                                                  | МБОУ "Ананьинская ООШ" | Чернушинский ГО                  | Ананьино                            |                        | Полевая                  | Да                          |                             | Чернушинский ГО, с. Ананьино, ул. Полев   |
| ■                                                  | МБОУ "Ананьинская ООШ" | Чернушинский ГО                  | Ананьино                            |                        | А. А. Некрасова          | Да                          |                             | Чернушинский ГО, с. Ананьино, ул. А. А. Н |
|                                                    | МБОУ "Ананьинская ООШ" | Чернушинский ГО                  | Ананьино                            |                        | Качинский                | Да                          |                             | Чернушинский ГО, с. Ананьино, пер. Качи   |
| п                                                  | МБОУ "Ананьинская ООШ" | Чернушинский ГО                  | Ананьино                            |                        | Юбилейная                | Да                          |                             | Чернушинский ГО, с. Ананьино, ул. Юбил    |
| п                                                  | МБОУ "Ананьинская ООШ" | Чернушинский ГО                  | Ананьино                            |                        | Нагорная                 | Да                          |                             | Чернушинский ГО, с. Ананьино, ул. Нагор   |
| ■                                                  | МБОУ "Ананьинская ООШ" | Чернушинский ГО                  | Ананьино                            |                        | Новая                    | Да                          |                             | Чернушинский ГО, с. Ананьино, ул. Новая   |
| п                                                  | МБОУ "Ананьинская ООШ" | Чернушинский ГО                  | Ананьино                            |                        | Маслова                  | Да                          |                             | Чернушинский ГО, с. Ананьино, ул. Масло   |
| ٠                                                  | МБОУ "Ананьинская ООШ" | Чернушинский ГО                  | Ананьино                            |                        | Центральная              | Да                          |                             | Чернушинский ГО, с. Ананьино, ул. Центр   |
| п                                                  | МБОУ "Ананьинская ООШ" | Чернушинский ГО                  | Ананьино                            |                        | Советская                | Да                          |                             | Чернушинский ГО, с. Ананьино, ул. Совет   |
| п                                                  | МБОУ "Ананьинская ООШ" | Чернушинский ГО                  | Ананьино                            |                        | Заречная                 | Да                          |                             | Чернушинский ГО, с. Ананьино, ул. Зареч   |
| ■                                                  | МБОУ "Ананьинская ООШ" | Чернушинский ГО                  | Ананьино                            |                        | Молодежная               | Да                          |                             | Чернушинский ГО, с. Ананьино, ул. Молод   |
| п                                                  | МБОУ "Острожская СОШ"  | Оханский ГО                      | Окуловка                            |                        | Речная                   | Да                          |                             | Оханский МО, д. Окуловка, ул. Речная (вся |
| (12345285)<br>81 - 100 из 57 087 элементов   20 ₩  |                        |                                  |                                     |                        |                          |                             |                             |                                           |

Рисунок 1 – Реестр (справочник) Закрепление адресов

<span id="page-3-0"></span>Отображение справочника Закрепление адресов при первом входе в Подсистему представлено стандартно по умолчанию, и может быть настроено по желанию пользователя, с помощью функциональных средств Подсистемы.

Пользователь может отфильтровать список адресов для удобства работы.

В панели фильтрации реестра закрепленных адресов присутствуют следующие фильтры:

Муниципалитет – позволяет отфильтровать реестр закрепленных адресов по выбранному в фильтре муниципалитету;

Населенный пункт – позволяет отфильтровать реестр адресов по выбранному в фильтре населённому пункту выбранного ранее муниципалитета;

СНТ – позволяет отфильтровать реестр адресов по выбранному садоводческому некоммерческому товариществу ранее выбранного муниципалитета и населенного пункта;

2

Улица – позволяет отфильтровать реестр адресов по выбранной в фильтре улице ранее выбранного муниципалитета, СНТ, населенного пункта;

Организация – позволяет отфильтровать реестр адресов по организации, к которой прикреплены адреса [\(Рисунок](#page-4-0) 2).

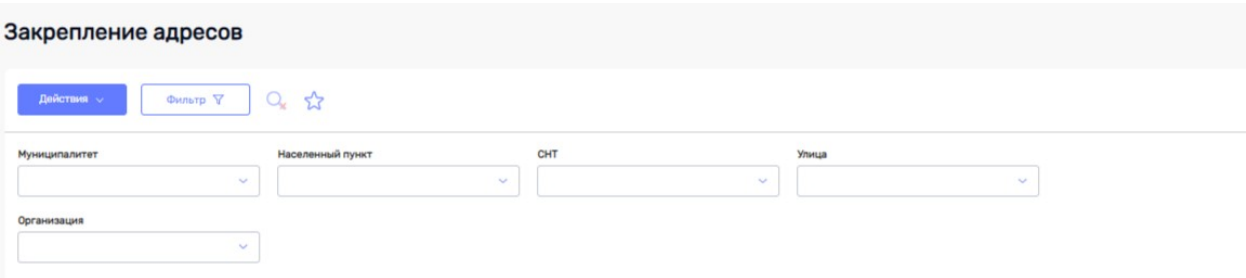

<span id="page-4-0"></span>Рисунок 2 – Панель фильтрации реестра (справочника) закрепленных адресов)

Для закрепления нового адреса за образовательной организацией, с

помощью пункта Добавить кнопки Действия **Действия / П**ользователь заполняет следующие поля: Муниципалитет, Организация, Населенный пункт, СНТ, Улица, Дом ФИАС, при необходимости отметить признак «Все дома». Поле Адрес строкой заполняется автоматически после сохранения введённых значений. После сохранения заполненных данных новый адрес будет отображен в реестре закреплённых адресов ([Рисунок](#page-4-1) 3).

← Закрепление адресов

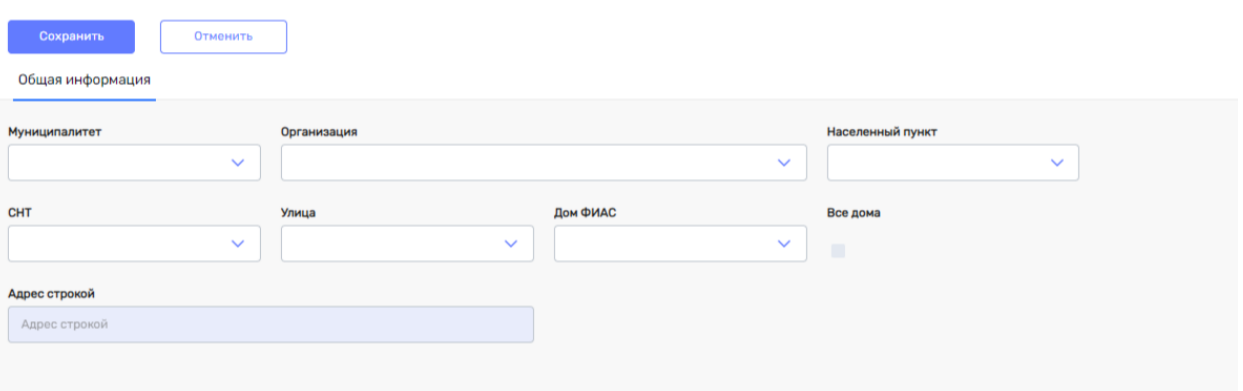

### <span id="page-4-1"></span>Рисунок 3 – Добавление записи адреса для закрепления к образовательной организации

В случае сохранения адреса, который уже есть в реестре закреплённых адресов, выводится ошибка «Данное закрепление уже существует. Проверьте внесённые данные», сохранение невозможно ([Рисунок](#page-5-0) 4).

Ошибка

Данное закрепление уже существует. Проверьте внесённые данные

<span id="page-5-0"></span>Рисунок 4 – Информационное сообщение об ошибке при введении уже существующего адреса

**Закрыть** 

В случае, если заполнены все поля закрепления нового адреса, но не выбрано значение в поле Дом ФИАС или не отмечен признак «Все дома», выводится ошибка «Внесите номер дома или установите флаг "Все дома"», сохранение также невозможно ([Рисунок](#page-5-1) 5).

Ошибка

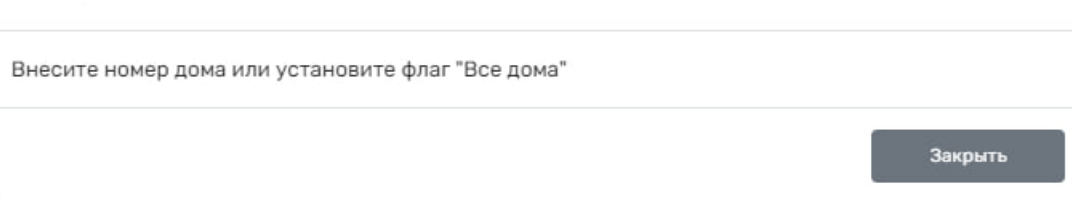

<span id="page-5-1"></span>Рисунок 5 - Информационное сообщение об ошибке при отсутствии данных в поле Дом ФИАС и отсутствии флага "Все дома"

# **Когда и как подать заявление на зачисление в 1 класс в электронной форме в 2024 году?**

### **Когда подавать заявление?**

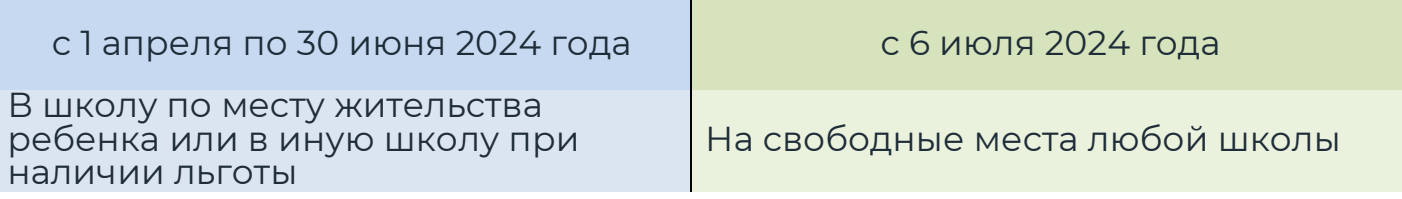

Зачисление производится и ответ по зачислению направляется заявителю после 30 июня в течение 3 рабочих дней по каждому заявлению в течение 5 рабочих дней

### **Как подать заявление?**

1. Войдите в личный кабинет на Едином портале государственных услуг (ЕПГУ): Откройте адрес <u>https://gosuslugi.ru</u>.

Нажмите кнопку «Войти» (правый верхний угол).

**Важно!** Подать заявление можно только с использованием подтвержденной учетной записи. О том, как подтвердить учетную запись портала

«Госуслуг» (в том числе онлайн), можно узнать по ссылке: [https://www.gosuslugi.ru/help/faq/login/1.](https://www.gosuslugi.ru/help/faq/login/1)

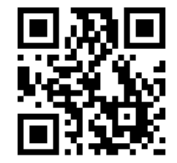

Войти

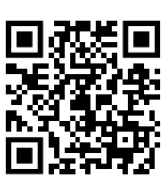

2. В строке поиска наберите «Запись в школу» и выберите «Запись в 1 класс»:

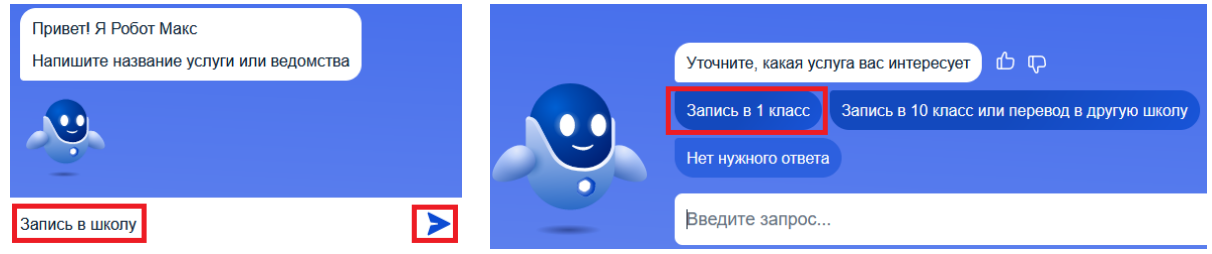

- 3. Заполните черновик заявления, отправьте электронное заявление:
	- Черновик заявления можно будет заполнить и сохранить на госуслугах **с 18 марта**.
	- Кнопка «Отправить» станет активной **1 апреля** в то время, когда школа начинает прием заявлений, это время и дата будут указаны рядом с кнопкой «Отправить».
	- Заранее проверьте все данные в черновике заявления.
	- После отправки заявления отслеживайте статус и информацию о рассмотрении заявления в личном кабинете. Вам может прийти сообщение о необходимости предоставления оригиналов документов в школу.
	- В обязательном порядке необходимо будет лично предоставлять документы, подтверждающие льготы.